## **Viewing IEP Goal Forms (I-6) on Family Access**

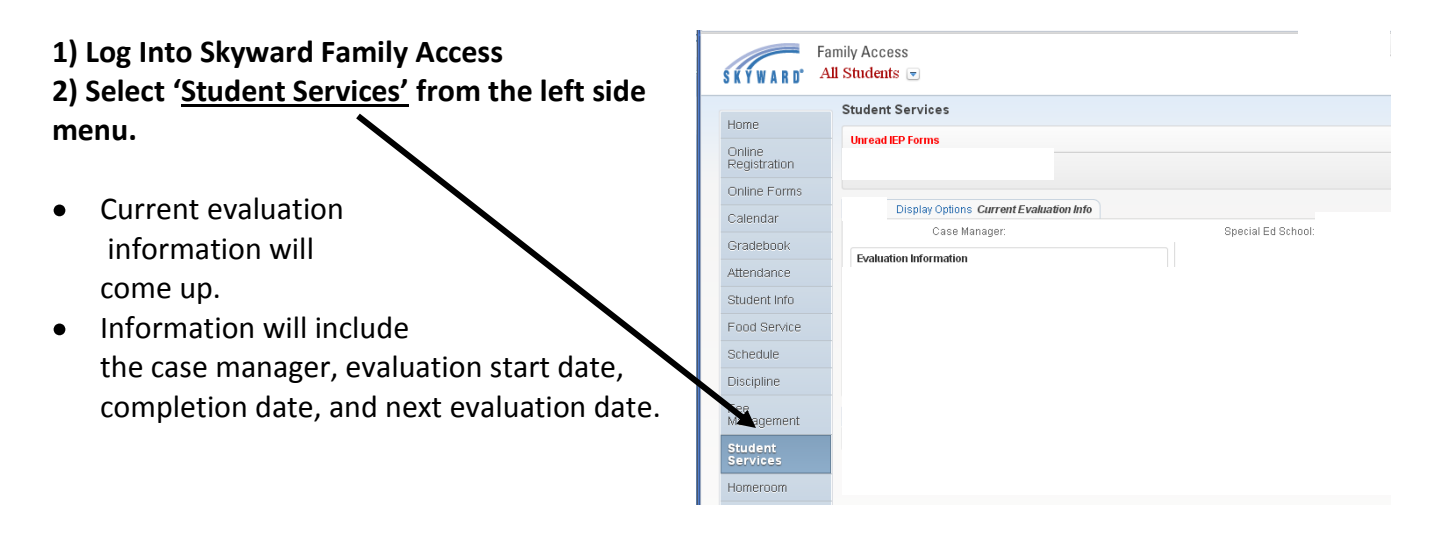

## **3) To view IEP Goal Forms, the 'Display Options' will need to be changed.**

- **•** Select **'Display Options.'** A drop down menu will list your child's different IEPs with the dates associated with it. Select the IEP you would like to view.
- To view the current goal pages, select the IEP with the most recent date range.

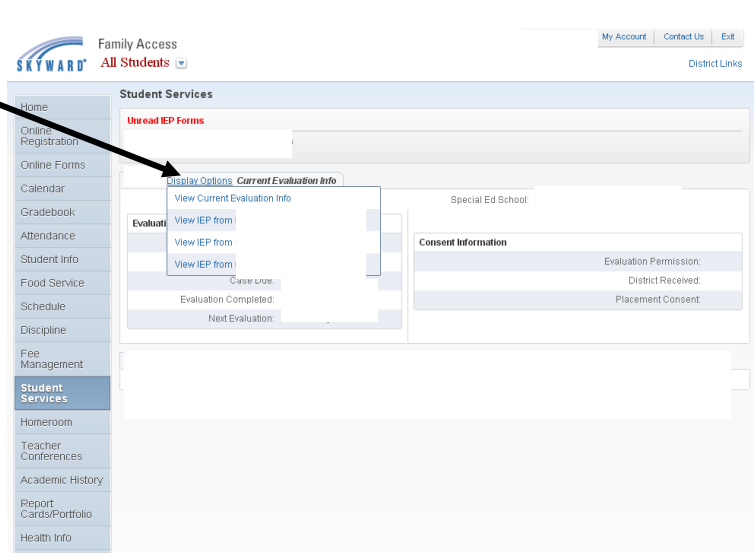

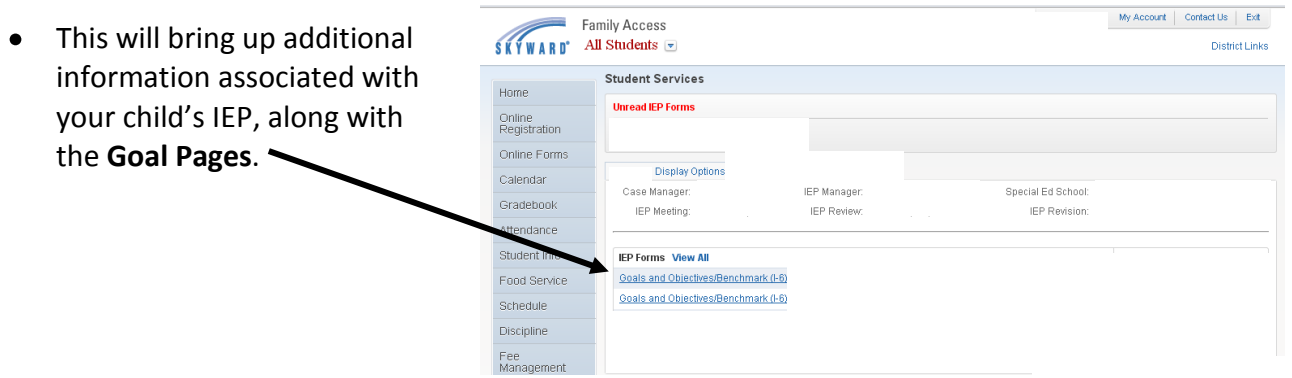